# Exploring Logo on a Turtle Robot

Sreepathi Pai sree@cs.rochester.edu

Department of Computer Science
University of Rochester

# Logo

- Logo is a computer language designed at MIT
- It is most famous for its "turtle graphics", pictures produced by a turtle that follows commands

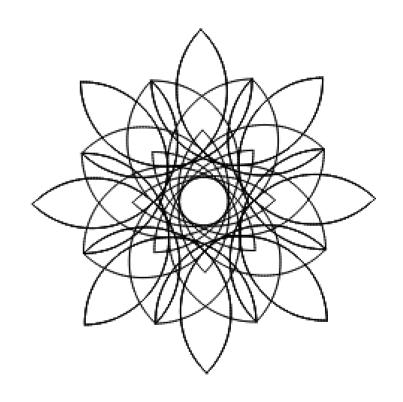

Dahlia, by David Eisenstat

## **Accessing Logo**

- You can get access to Logo here:
  - https://bit.ly/rocturtle23
- Use a browser to visit that address, and keep it open, so you can type the commands for the turtle!

### Connect the Turtle

- Use the USB cable to connect the Turtle to the computer.
- A "CIRCUITPY" drive should become visible.
- Make sure the Turtle is switched on.

# To copy your program to the turtle

- Click "Save to Turtle"
- Move the "turtlecode.py" file to CIRCUITPY
- You'll hear two beeps. Press the button to start!

| Command          | Short form  | Description                                                                                       |
|------------------|-------------|---------------------------------------------------------------------------------------------------|
| FORWARD distance | FD distance | Moves the turtle <i>distance</i> units forward. <i>distance</i> must be a number. Example: FD 100 |
| CLEARSCREEN      | CS          | Clears the drawing and moves the turtle to the centre (origin).                                   |
| HIDETURTLE       | HT          | Hides the turtle, if it is visible. Note the real turtle can't hide!                              |
| SHOWTURTLE       | ST          | Shows the turtle, if it was hidden.                                                               |
| HOME             | HOME        | Moves the turtle to the origin.                                                                   |

| Command       | Short form | Description                                                                                                    |
|---------------|------------|----------------------------------------------------------------------------------------------------|
| RIGHT degrees | RT degrees | Turns the turtle <i>degrees</i> to its right, where <i>degrees</i> is the angle to turn, a number from 0 to 359. |
| LEFT degrees  | LT degrees | Turns the turtle <i>degrees</i> to its left, where <i>degrees</i> is the angle to turn, a number from 0 to 359.  |

Try these commands out and fill in the blanks: RT -90 is the same as turning \_\_\_\_ 90 RT 405 is the same as turning \_\_\_\_ 45

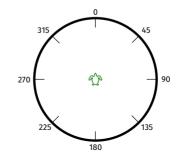

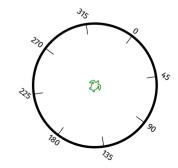

| Command     | Short form | Description                                                                                                    |
|-------------|------------|----------------------------------------------------------------------------------------------------|
| PENUP       | PU         | Lifts the pen, and the turtle does not draw as it moves                                                                                     |
| PENDOWN     | PD         | Lowers the pen, and the turtle draws as it moves                                                                                            |
| SETPENCOLOR | -          | Changes the color of the pen that the turtle is carrying. E.g.  SETPENCOLOR 'blue                                                           |
|             |            | The full list of colors is available in the "Reference" link. On the real turtle, manually change the pen and press the button to continue. |

| Command          | Description                                                                        |
|------------------|------------------------------------------------------------------------------------|
| MAKE 'led1 TRUE  | Switches the left LED on                                                           |
| MAKE 'led1 FALSE | Switches the left LED off                                                          |
| MAKE 'led2 TRUE  | Switches the right LED on                                                          |
| MAKE 'led2 FALSE | Switches the right LED off                                                         |
| WAIT time        | Pause for <i>time</i> , where 60 is 1 second. E.g. to pause half a second: WAIT 30 |
| BEEP             | Plays a short tone on the speaker                                                  |

### The REPEAT Command

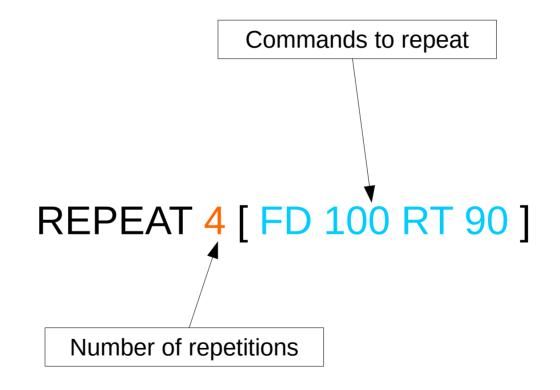

# Triangles and Hexagons

REPEAT 3 [ RT 120 FD 50]

REPEAT 6 [ RT 60 FD 50]

## "Blinkenlights"

```
REPEAT 10 [
MAKE 'LED1 TRUE
WAIT 30
MAKE 'LED1 FALSE
MAKE 'LED2 TRUE
WAIT 30
MAKE 'LED2 FALSE
```

#### REPCOUNT

REPEAT 16 [FD 10\*REPCOUNT RT 90]

REPCOUNT tracks which repetition is running

In the first repetition, it is 1, and it is 16 in the last repetition in this example.

So, the turtle moves forward 10\*1 in the first iteration, but 10\*16 in the last!

### Nested REPEATs

REPEAT 12 [ REPEAT 4 [ FD 50 RT 90 ] RT 30]

## Repeat FOREVER

```
FOREVER [
MAKE 'LED1 TRUE
WAIT 30
MAKE 'LED1 FALSE
MAKE 'LED2 TRUE
WAIT 30
MAKE 'LED2 FALSE
```

# Challenge 1: Pentagon

REPEAT 5 [ RT \_\_\_ FD 50]

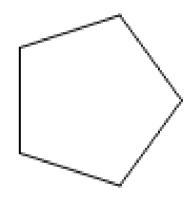

# Challenge 2: "Rose"

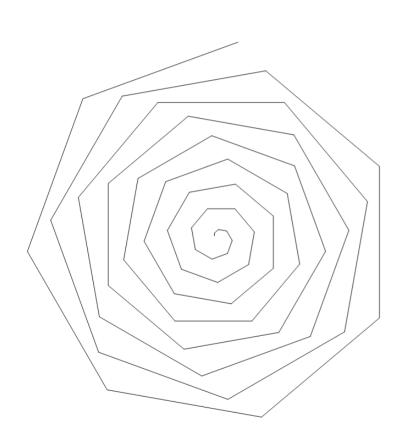

REPEAT \_\_ [FD \_\_\*REPCOUNT RT \_\_]

# Challenge 3: Light Counter

```
REPEAT 10 [
REPEAT ___
[MAKE 'LED1 TRUE
WAIT 30
MAKE 'LED1 FALSE
WAIT 30]
BEEP
WAIT 60]
```

Bonus: How would you make the lights count down?

# Challenge 4: Circle

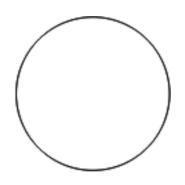

### Advanced Stuff - 1

- You can learn more about Logo through some books:
- Computer Science Logo Style
  - http://people.eecs.berkeley.edu/~bh/v1-toc2.html
- The Great Logo Adventure
  - https://www.softronix.com/download/tgla.zip

### Advanced Stuff - 2

- The turtle also supports the CircuitPython language!
- You can learn more here:
  - Visit https://www.circuitpython.org/ and click "Get Started"
- You can write CircuitPython code by modifying turtlecode.py

### Credits

- Open Source Turtle Robot by Ken Olsen
  - https://www.instructables.com/OSTR/
- Workshop Organization
  - Danielle Daniels, Director of Diversity in STEM
  - Sreepathi Pai, Assistant Professor of Computer Science